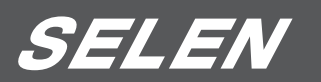

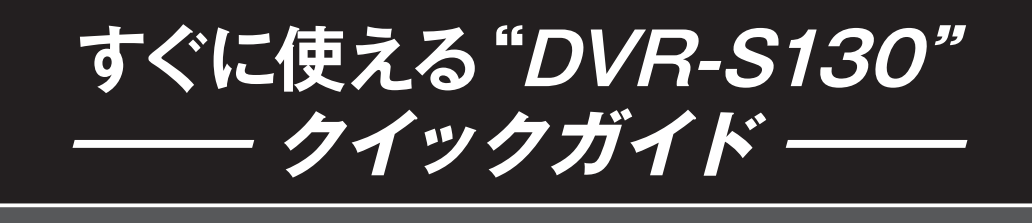

使用開始 Step 1・2・3 ………………………P.1 はじめに設定しましょう

- 1. カメラの配線が抜けたとき等にブザーを鳴らす … P.4 2. 接続していないカメラの機能を[オフ]にする……P.5
- 再生 1. 日時指定再生する ……………… P.6
	- 2. リスト再生する ………………… P.7
- 主なボタン操作 ……………………… P.8
- 参考資料 〈録画時間の目安〉 ……………… P.3

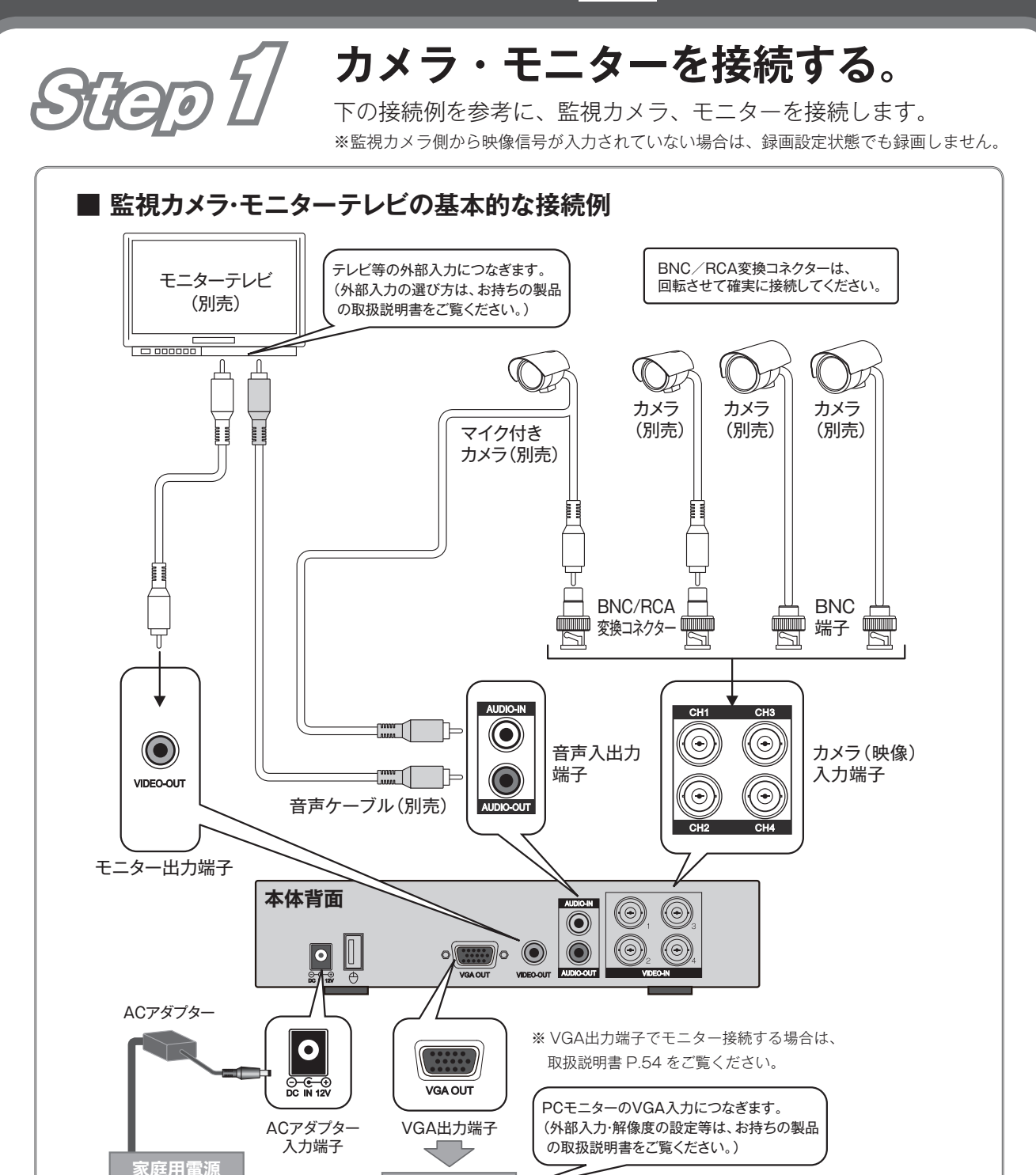

PCモニター

◆ 同時に4台までの監視カメラを接続することができます。(VIDEO IN BNC端子)

AC100V

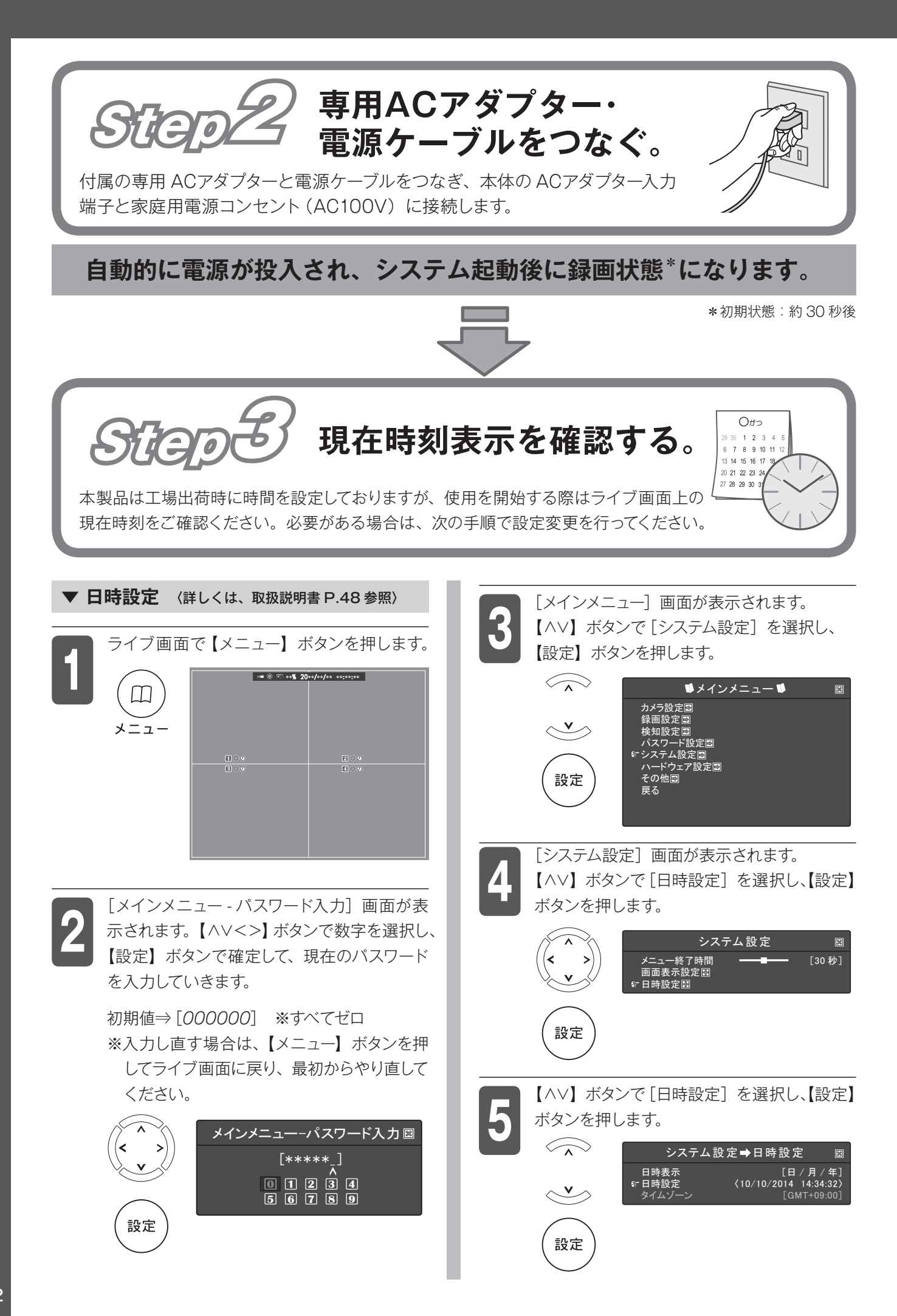

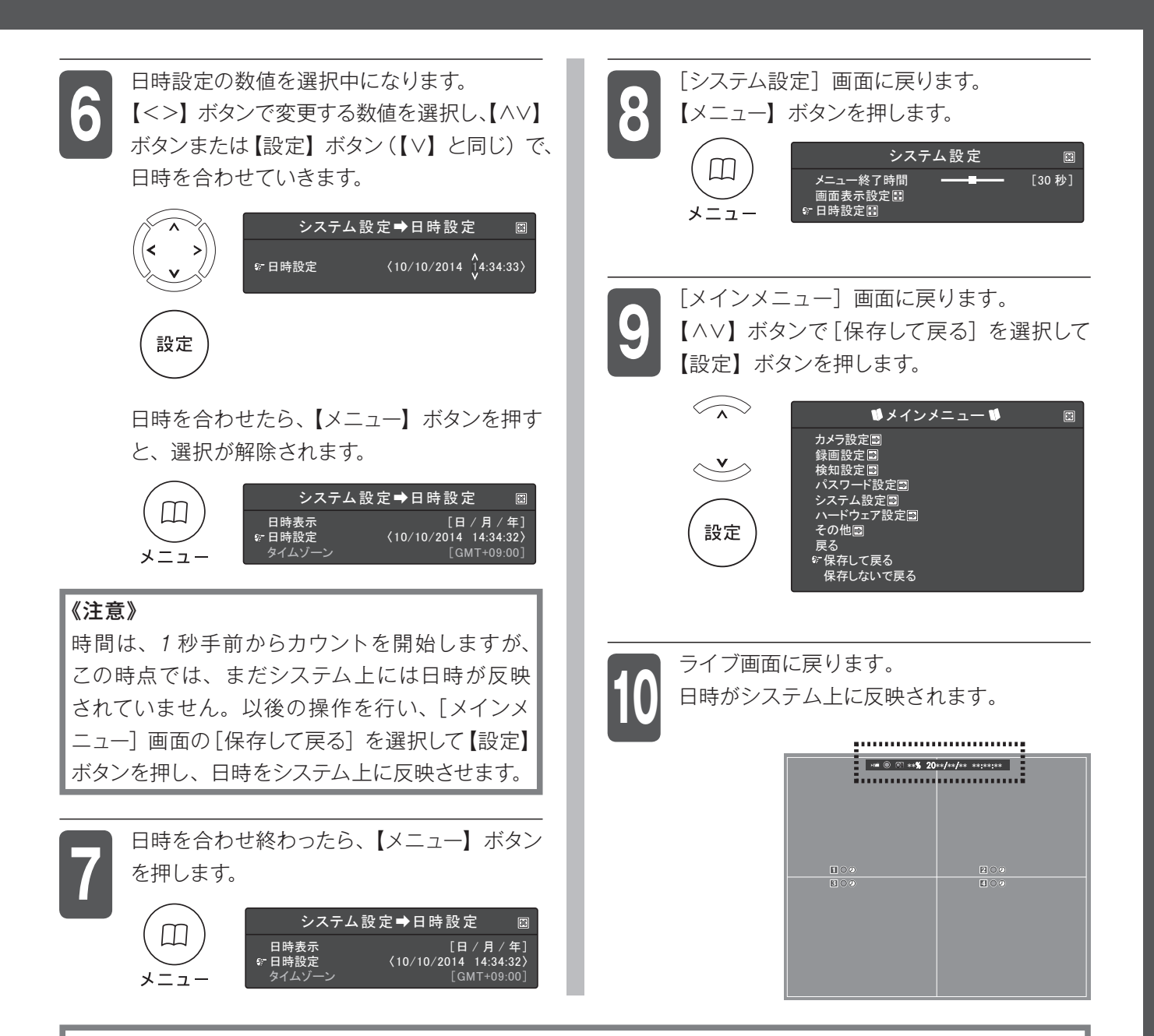

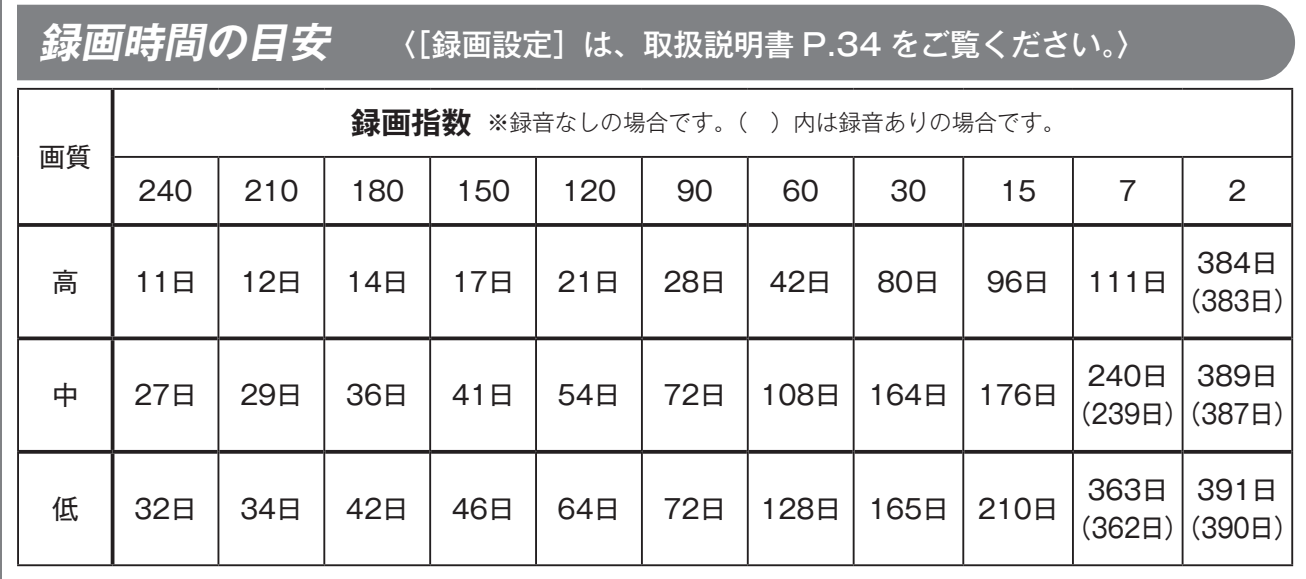

〈注意〉

●「録画時間の目安」は、あくまでも目安です。録画時間(日数)を保証するものではありません。

●「録画時間の目安」に記載した録画時間(日数)は、録画される映像(色、明るさ、動き等の違い)により極端に短くなる場合 があります。

## **はじめに設定しましょう**

## **1. カメラの配線が抜けたとき等にブザーを鳴らす**

カメラの映像信号が途絶えたときにブザー音を鳴らすことで、より確実な録画ができます。

**おすすめする理由①** カメラに何らかのトラブルが生じて映像信号が途絶えたとき、そのカメラ映像 がライブ画面に表示されていない(録画できていない)ことをすぐに知ること ができます。

**おすすめする理由②** 誰かが故意にカメラの映像線を切断したとき等にブザー音を鳴らすことで、よ り効果的な防犯効果が期待できます。

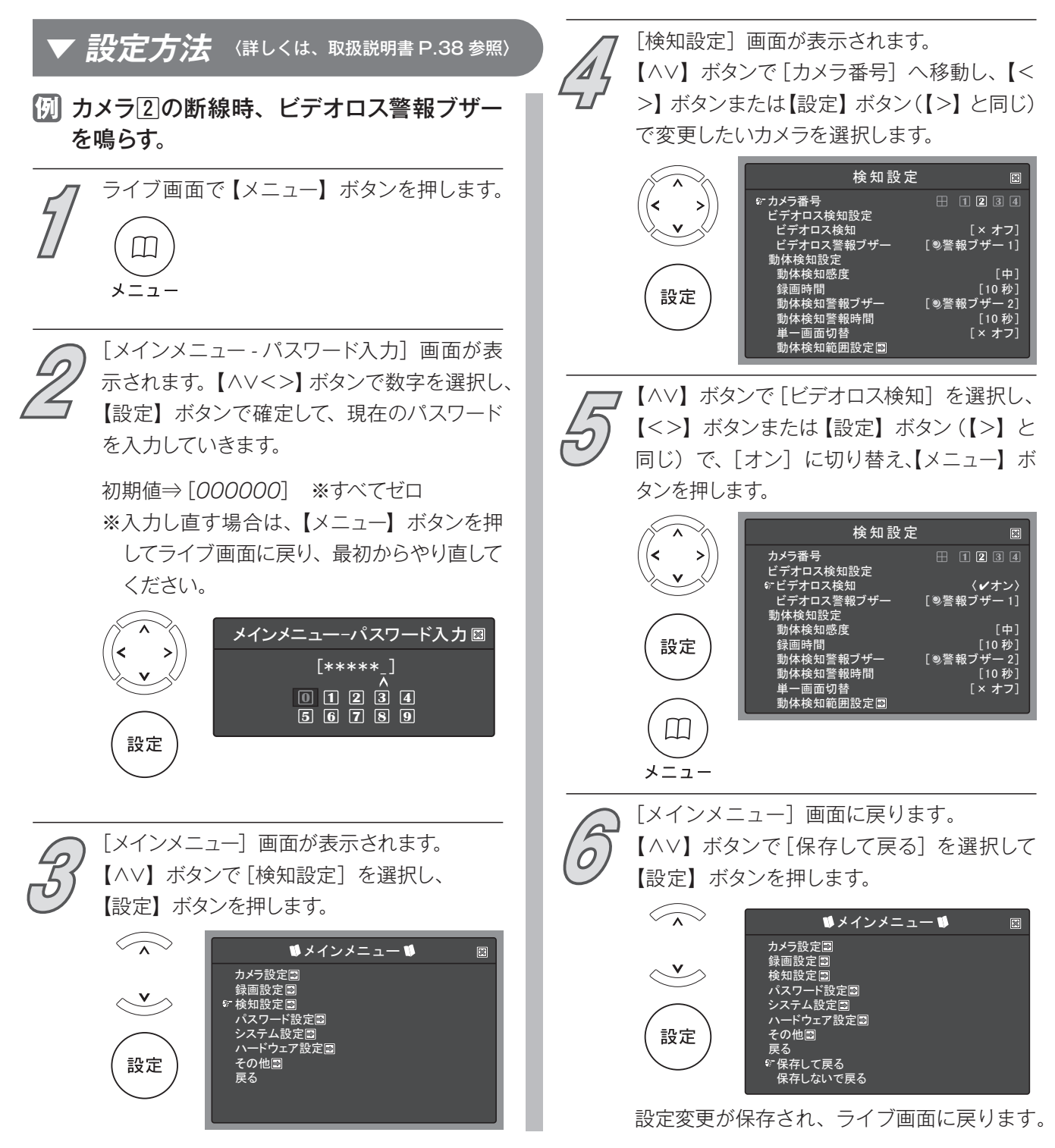

## **2. 接続していないカメラの機能を[オフ]にする**

DVR に接続したカメラの台数が 1 ~ 3 台の時は、接続していないカメラ番号の「カメラ 機能]を[オフ]に設定することをおすすめします。

**おすすめする理由** カメラが接続されていないライブ画面には、「VIDEO LOSS」が表示されています が、[オフ]に設定することで、黒い画面にできます。また、自動画面切替機能を使っ てライブ画面を順番に表示する際、接続されていないカメラの画面を飛ばすことが できます。

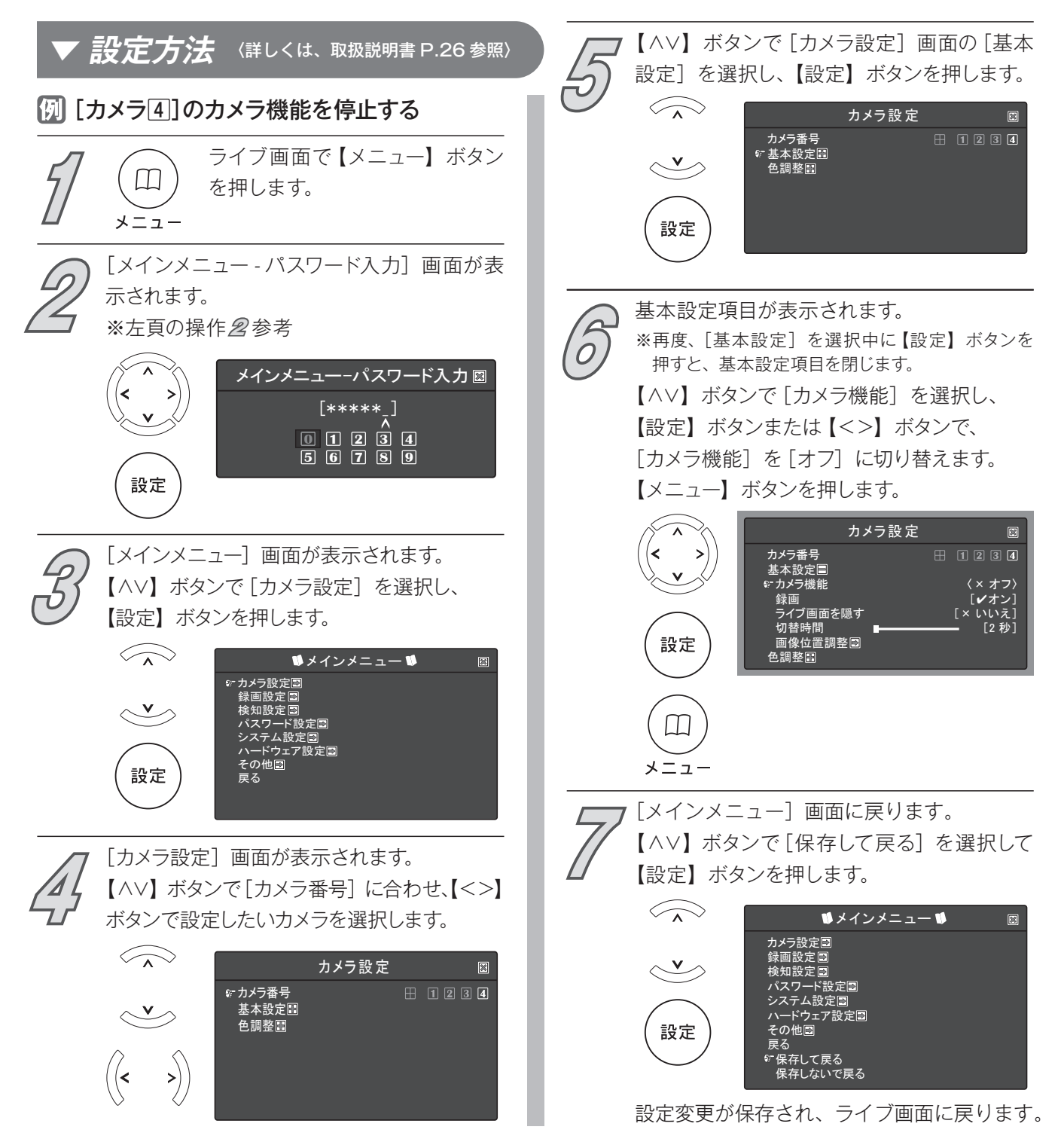

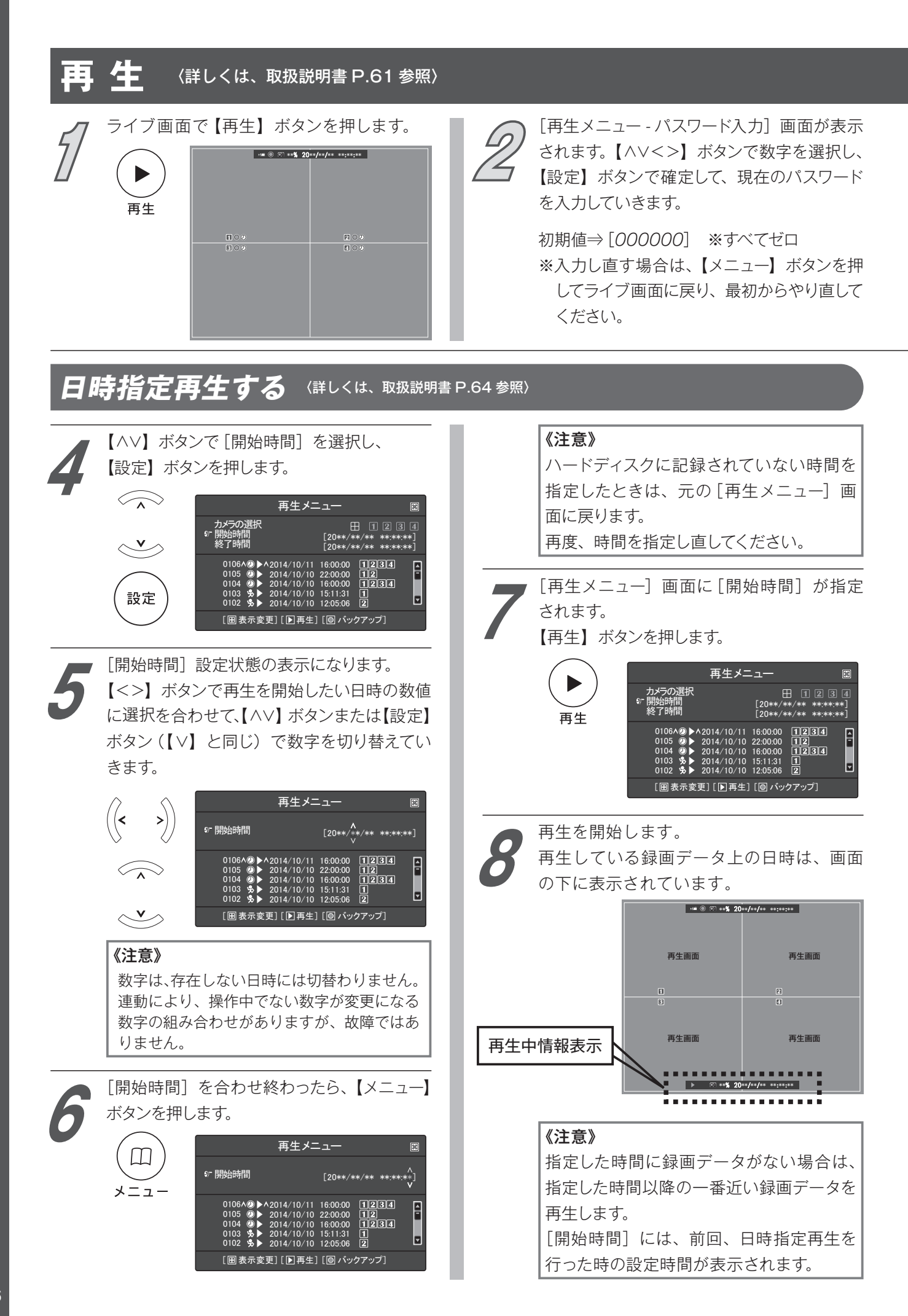

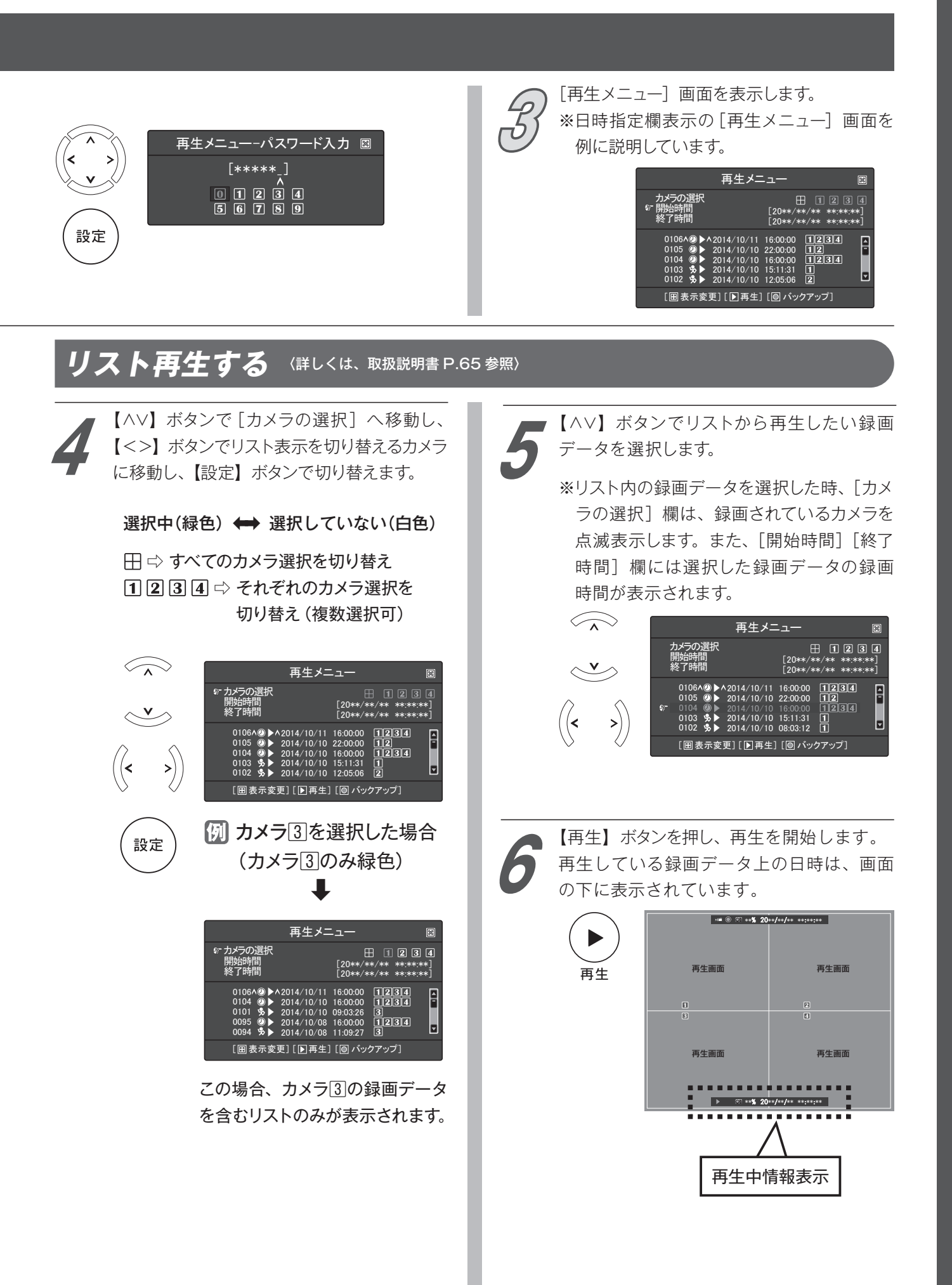

## **主なボタン操作** 〈詳しくは、取扱説明書をご参照ください。〉

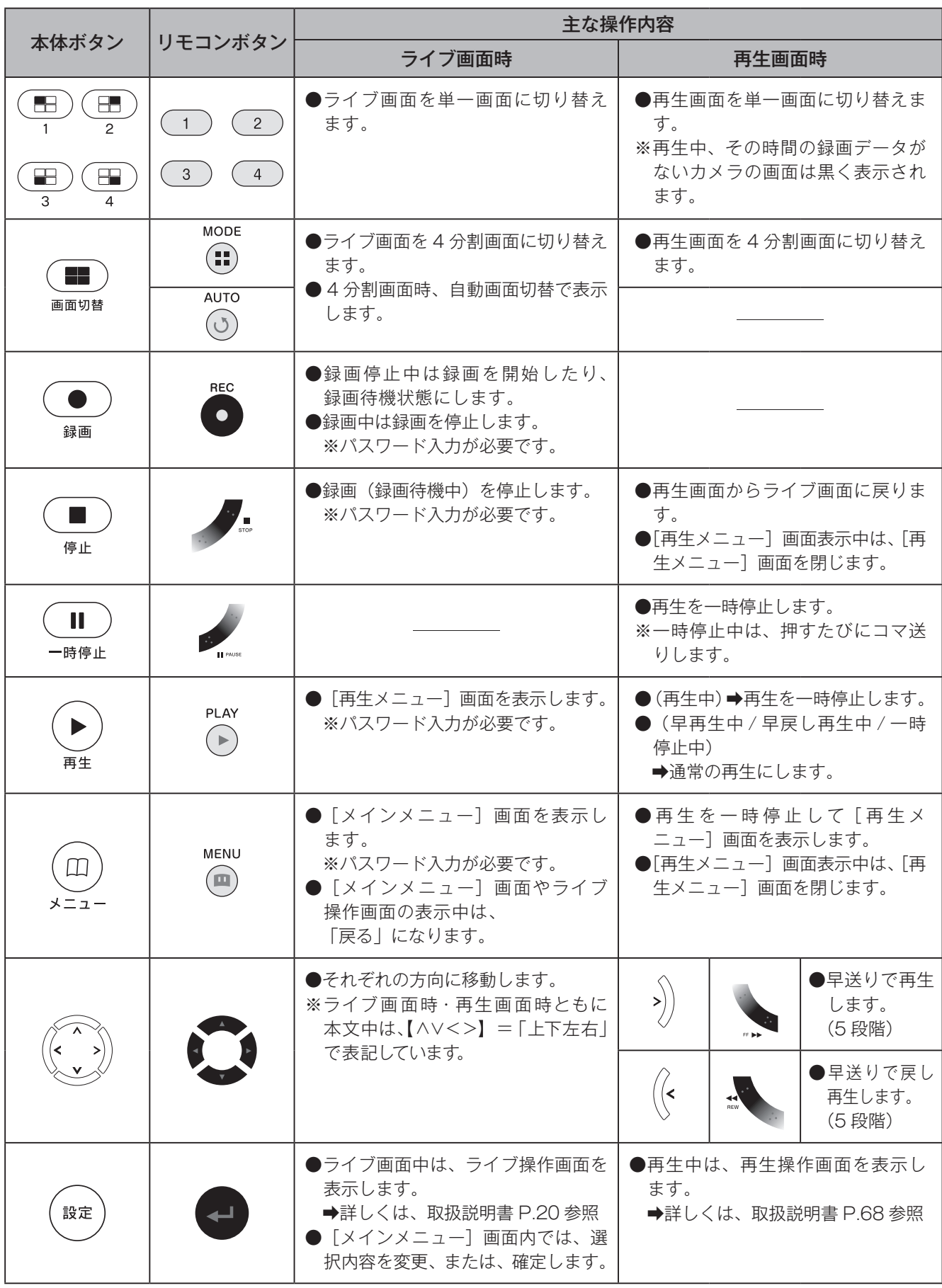